# Welcome to Tai Chi Game

# version 1.02

#### What is " Tai Chi Game"?

In ancient China, some philosophers believed that everything that existed in the universe could be classified into FIVE CATEGORIES. These philosophers used the FIVE CATEGORIES combined with Tai Chi to build a theory of the universe. It's hard to translate the FIVE CATEGORIES into English without losing their real meanings, however, we try to give an explanation here:

First category: metal, or things made of metal second category: water, or anything in a liquid phase

Third category: plants, things made of wood or related to plants.

Fourth category: fire, or things with heat

Fifth category: ground, land, soil, dust, ash etc.

There are interesting relations between these categories. For each category, there exist four different interactions between it and the other four categories. These four interactions are "GENERATE", "BE GENERATED BY ", "DESTROY", and "BE DESTROYED BY". As illustrated in the picture

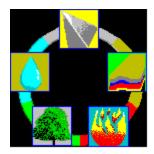

The top icon represents the first category. In counterclockwise order, the other icons represent the second, third, fourth, and fifth category respectively. Each category "GENERATES" its counterclockwise neighbor , and "IS GENERATED BY" its clockwise neighbor. In a similar way, each category can "DESTROY" its second neighbor in the counterclockwise order, and "IS DESTROYED BY" its second neighbor in the clockwise order. The wisdom of those ancient philosophers is easily appreciated by using some common sense. For example, if you burn wood, there comes fire, and after the burning, you see ashes. This explains why the third category(plants) generates the fourth one(fire), and why the fourth category generates the fifth category(ash). Furthermore, these ancient Chinese philosophers believed that these FIVE CATEGORIES have to be kept balance. If they lose balance, there comes the disaster.

Many people recognize the symbol of Tai Chi as shown here,

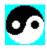

but most people may wonder what it represents? To answer this question, let's first come back to the word "Tai Chi". The English word "Tai Chi" actually only resembles the sound of two Chinese characters. If we translate its meaning in English, it may be expressed as "The Final Limit". The ancient Chinese philosophers believed that while the universe is created from emptiness. In the creation of the universe, the first stage is the appearance of Tai Chi which

represents a chaotic state composed of the POSITIVE elements and the NEGATIVE elements. Everything in the universe originated from Tai Chi as a combination of the POSITIVE elements and the NEGATIVE elements in a certain form.

As stated in its name, "Tai Chi Game" is a game based on the philosophy of Tai Chi and the FIVE CATEGORIES. The game rules will be stated in the section " How to play Tai Chi Game".

### How to install "Tai Chi Game" ?

First, please check that you have all the files listed below

TAICHI.EXE TAICHI.REC TAICHI.WRI TAICHI.HLP REGISTER.TXT

Second, please create a directory(you can call it any name you like) and copy all the above files into that directory.

Third, under FILE MANAGER, please double click on TAICHI.EXE and have fun!

## How to use "Tai Chi Game" or How to play "Tai Chi Game" ?

Basically, after the game starts, an icon representing a category(called category icon hereafter) will show up on the top of the game frame and move towards the bottom. The motion of the category icon will be stopped if it hits another category icon or the bottom of the game frame. Before the category is stopped, you can use six control keys to control the category icon. These control keys are used to

- 1. make the category icon move right ( default key : I ).
- 2. make the category icon move left (default key: j ).
- 3. make the category icon switch to its neighbor category counterclockwise (default key: i).
- 4. make the category icon switch to its neighbor category clockwise (default key: k).
- 5. make the category icon become Tai Chi. (default key: Enter )
- 6. make the category icon drop down right away. (default key: Space )

Note, if the falling icon is blinking, it can not be changed into any other icons.

There are 7 kinds of icons in this game. Besides the icons for the FIVE CATEGORIES, there are icons for the EMPTINESS and Tai Chi. The EMPTINESS icon looks like

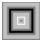

At the beginning of each level, there are some category icons along with several EMPTINESS icons on the bottom of the game frame. The mission for the player is to clear up all the EMPTINESS icons before the time is up and then advance to another level. There are two ways to clear an icon. First, the player can make a consecutive line of at least 3 icons of the same kind. This consecutive line can be either horizontal, vertical, or diagonal. Second, the player can make the falling icon become Tai Chi for 3 seconds. Every icon hit by Tai Chi will be cleared up. There is a special way to clear the EMPTINESS icon. If the 4 nearest-neighbor icons surrounding a EMPTINESS icon are of the same category, the surrounded EMPTINESS icon will change into that category icon. At the beginning of the game, the player has 3 Tai Chi. After the player changes a falling icon into a Tai Chi icon, the number of Tai Chi decreases by 1. If there are no

Tai Chi left, the player can no longer change the falling icon into a Tai Chi icon. There is only one way to create a Tai Chi. The player has to arrange 5 different category icons in a horizontal consecutive line with the cyclic order as shown in FIVE CATEGORIES picture above. Once this condition is satisfied, these 5 category icons will turn into a Tai Chi icon. The player can stock up to 10 Tai Chi icons. On the screen, the player can also see a Tai Chi spinning in a circle. The FIVE CATEGORIES icons are distributed on the circle and form a pentagon. If the player clears up one category icon, this spinning Tai Chi will move one step towards the category icon on the circle. Keep in mind that the universe is stable only when the FIVE CATEGORIES are balanced. Once the Tai Chi touches the edge of the circle, the game is over.

If the player turns on the "Advanced mode", the falling icon will interact with the icon it hits. The

interaction rules are listed below

- 1. If the "hit" icon GENERATEs the falling icon, the falling icon changes into the "hit" icon.
- 2. If the "hit" icon is GENERATED BY the falling icon, the "hit" icon changes into the falling icon.
- 3. If the "hit" icon DESTROYs the falling icon, the falling icon changes into the category icon it GENERATEs.
- 4. If the "hit" icon is DESTROYED BY the falling icon, the "hit" icon changes into the category icon it GENERATEs.

Before you use the MOUSE to click on the PLAY button. You can make several choices from the MENU BAR. These choices are:

SPEED The SPEED option controls the time for the next icon to appear.

START LEVEL Check your desired start level.

OPTION You can check the "Advanced mode" to turn on the interactions between

different categories. If you check "Define control keys", you can choose your

favorite keys to control the category icon.

COLOR If your graphics display card can support 256 colors, please choose 256 colors

mode.

SOUND In this version, we don't offer support for multimedia devices. You can only

turn the sound "ON" or "OFF".

### Can I redistribute Tai Chi Game?

You are very welcome to redistribute Tai Chi Game if all the files listed in "How to install...."

are included without any modification. Of course, you should not, either directly or indirectly, distribute the PASSWORD or the REGISTRATION NUMBER in any way. SUNMOON USA is very serious about fighting software piracy.

### **LICENSE & WARRANTY**

### LICENSE

SUNMOON USA hereby grants to the registered user of Tai Chi Game a non-exclusive, non-transferable license to use Tai Chi Game in accordance with the terms of this license

agreement. Without the permission of SUNMOON USA, you should not modify, alter, decompile or reverse engineer the software program, database or related materials in any way. Under no circumstances, a registered copy of the software may be used on more than one computer at a time.

#### WARRANTY

Tai Chi Game provides absolutely NO warranty of any kind, either expressed or implied. SUNMOON USA is not liable for any loss caused by USING or NOT USING Tai Chi Game. Before you run this software, you have to use your anti-virus software to check the copy of Tai Chi Game you get to make sure it's virus-free.

#### **REGISTRATION and REGISTRATION FEE**

If you use this software and think it's useful, please register your copy. With your registration, you can not only access the full power of the software, but you are also supporting SUNMOON USA to create more useful, enjoyable, and really affordable software.

Home License Registration Fee:

\$10 per home computer

\$30 for all the computers in your household

Public Computer Lab License Registration Fee:

This license applies to all the computers which are generally accessible by more than 5 people. In case of the software is installed in the network, each networked terminal should has its own license to use this software.

Up to 20 computers or terminals:
\$50 per computer per year

More than 20 computers or terminals:
please contact SUNMOON USA for discount

# How to register?

If you have a printer, please print out REGISTER.TXT and complete all the necessary information.

If you don't have a printer, please write down the information listed below on a piece of paper as the registration form. You can find the "Distributor Number" under the "Help menu" in the Tai Chi Game.

Please make money order or check payable to **SUNMOON USA**, sent along with your registration form to :

SUNMOON USA P.O. BOX 167 Drexel Hill, PA19026

\* Outside the United States, please send US dollars or equivalent currency in cash.

# REGISTRATION FORM for Tai Chi Game

| Distributor Number:                          |
|----------------------------------------------|
| Last Name:                                   |
| First Name:                                  |
| Origination(School,Company,etc):             |
| Address:                                     |
|                                              |
| · · · · · · · · · · · · · · · · · · ·        |
|                                              |
| I'd like to register                         |
| copy(copies) for Home License                |
| total due: \$                                |
| I'd like to register                         |
| copy(copies) for Public Computer Lab License |
| total due: \$                                |
|                                              |
|                                              |

# what

- + What + 1 + install + 2 + use + 3

- # contest + 4

- + 4

  \* redistribute
  + 5

  \* license
  + 6

  \* registration
  + 7

  \* distributor
  + 8

  \* register
  + 9

  \* form
  + 10